## How to use the GOH Foundation Coloring Book

Finding A Coloring Page: From the options, you can choose one of the categories on the top to get started.

Using the Coloring Book: You can color in with the **paint brush**, the **magic brush** or the **paint bucket**.

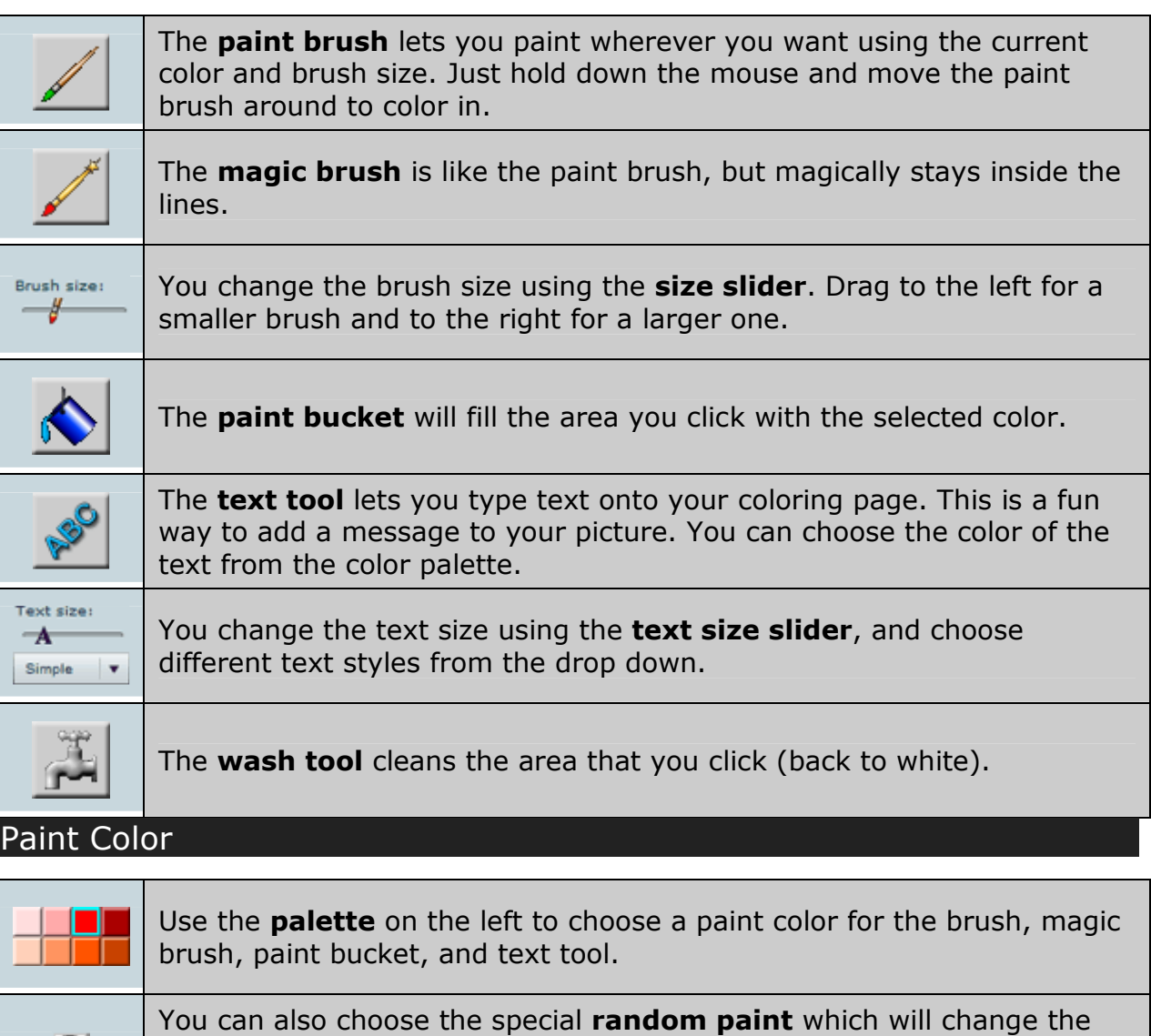

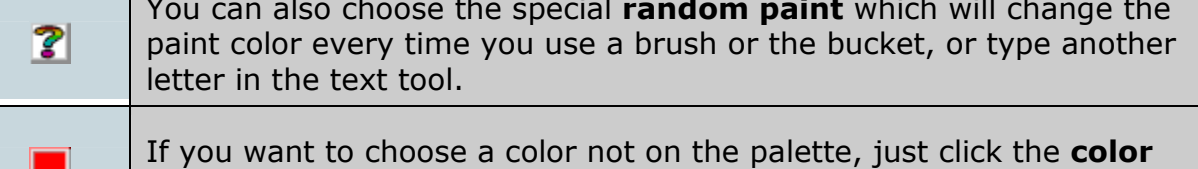

selector and choose exactly the color you need.

∟

**Special feature:** Sometimes you just want to use a color you've already painted with. You can grab a color off the coloring page by holding down the [Ctrl] key. The tool changes temporarily to a dropper which can suck up the color you want.

## Save and Print

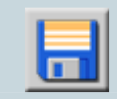

When you've finished your coloring page you can click the **save** button to save a copy of the colored in picture.

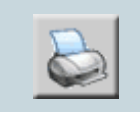

You can also print your finished coloring page, by clicking the **print** button to save a copy of the colored in picture.

## Picture Gallery

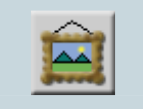

We'd love to show off your finished coloring page in our gallery. Click the **gallery** button to submit a picture.

Other features

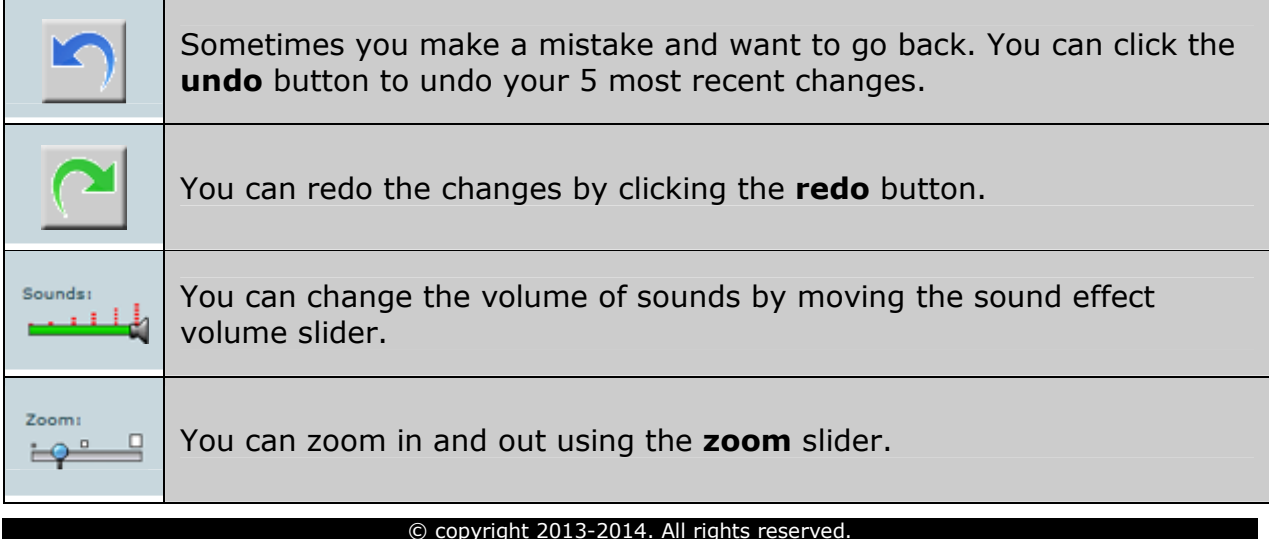